# **SDW 30 fali készülék**

# RÖVID KEZELÉSI UTASÍTÁS

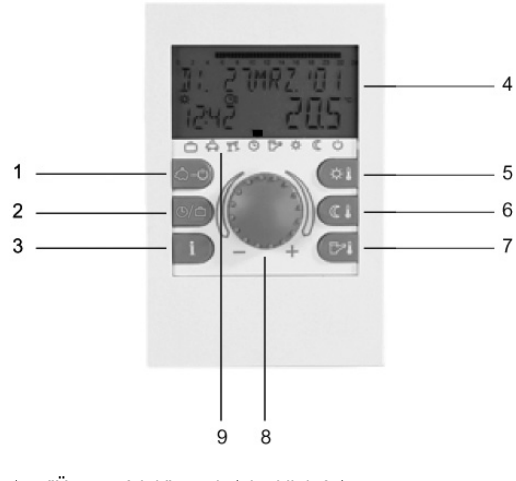

- 1 "Üzemmódok" gomb (alapkijelzés)
- 2 "Kapcsolási idő programok" / "Szabadságprogram" gomb
- 3 "Berendezésinformációk" gomb
- 4 Kijelző
- 5 "Nappali helyiséghőmérséklet" gomb
- 6 "Éjszakai helyiséghőmérséklet" gomb
- 7 "Nappali melegvíz hőmérséklet" gomb
- 8 Beviteli gomb (megnyomás / forgatás)
- 9 Üzemmódszimbólumok (fűtési programok)

# **Beviteli gomb (megnyomás / forgatás) – általános funkciók**

A beviteli gomb forgatásával lehet a kiválasztott előírt értékeket és paramétereket módosítani, majd ezután a gomb megnyomásával tárolni. A beviteli gomb forgatásával lehet a különböző programokat kiválasztani.

(fütés kikapcsolva, melegvíz ਸਮਾਰ  $\begin{array}{c|c}\n\hline\n\text{A} & \text{A} & \text{B} \\
\hline\n\text{A} & \text{A} & \text{B} \\
\hline\n\text{A} & \text{B} & \text{B} \\
\hline\n\text{A} & \text{B} & \text{B} \\
\hline\n\text{A} & \text{B} & \text{B} \\
\hline\n\text{A} & \text{B} & \text{B} \\
\hline\n\text{A} & \text{B} & \text{B} \\
\hline\n\text{A} & \text{B} & \text{B} \\
\hline\n\text{A} & \text{B} & \text{B} \\
\hline\n\text{A} & \text$ program szerint)

*Módosítás elfogadása:*  $\mathcal{F}(\mathbb{R})$  vagy  $\left(\frac{1}{2}|\mathbf{C}| \mathbf{C}\right)$  vagy *automatikusan a beállított információs idő letelte után.* 

# **Villogó kijelzés a kijelzőn**

*Hőmérséklet módosítása:*  HELYS. EUUEL

Ebben az utasításban a kijelzőn a villogó kijelzések a következőképpen vannak ábrázolva:

*Módosítás elfogadása: <sub>si</sub>ng vagy*  $\left(\frac{\mathbb{C}^2}{2}\right)$  vagy *automatikusan a beállított információs idő letelte után.*

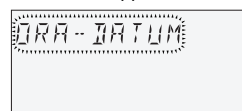

# **Alapkijelzés**

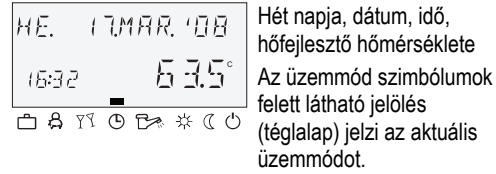

# **Speciális kijelzések**

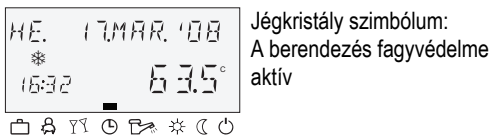

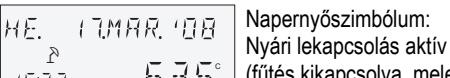

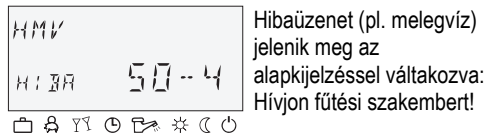

*beállított információs idő letelte után. Szükség esetén további fűtőköröket lehet behívni és a fűtőgörbék meredeksége't korrigálni.* **A** FIGYELEM

**Korrekciókat csak elegendő hosszú egyensúlyi állapot után és csak kis lépésekben szabad végezni.**  *Befejezés (visszatérés az alapkijelzéshez): Nyomja meg a*  $\overline{B}$  *gombot.* 

# **Nappali helyiséghőmérséklet beállítása**

*Nyomja meg a*  $\left(\frac{1}{2}$  *gombot.* 

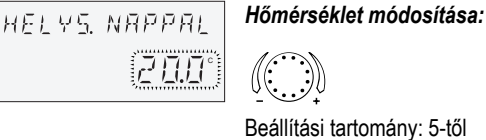

30 °C-ig

A  $\left|\beta\right\rangle$  gomb megnyomása után a beviteli gombbal lehet kiválasztani a következő fűtési programokat:

# **Éjszakai helyiséghőmérséklet beállítása**

*Nyomja meg a*  $\boxed{\mathbb{C} \mathbb{L}}$  gombot.

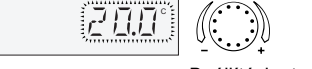

Beállítási tartomány: 5-től 30 °C-ig

FIGYELEM: 2-es kezelési módban a nappali-, ill. az éjszakai helyiséghőmérséklet beállítása előtt először mindig válassza ki a mindenkori fűtőkört és nyugtázza a beviteli gomb megnyomásával.

> A  $\beta$   $\circ$  gomb megnyomása után az utoljára kiválasztott program villogva jelenik meg. Minden egyéb programot a beviteli gombbal lehet kiválasztani, ahol az üzemmód szimbólumok felett található jelölés (tèglalap) a hozzátartozó szimbólumra mutat.

# **Nappali melegvízhőmérséklet beállítása**

*Nyomja meg a*  $\left(\frac{1}{2}, \frac{1}{2}\right)$  *gombot.* 

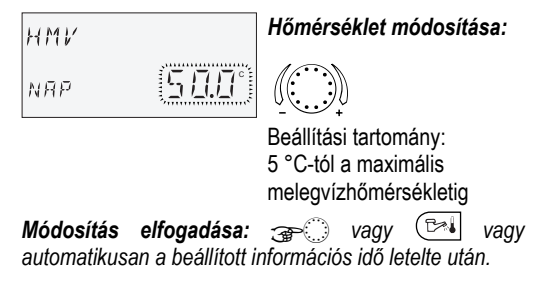

A  $\circledcirc$  gombbal lehet kiválasztani a szabdságprogramokat.

# **Fűtési görbék**

A fűtési görbékkel történik a fűtési teljesítménynek az épület minőségéhez történő beállítása a mindenkori külső hőmérséklet függvényében.

## **A fűtési görbe meredekségének korrigálása**

A  $\boxed{\mathbf{i}}$  gomb megnyomása után lehet lekérdezni a berendezés hőmérsékleteket, valamint egymás után a berendezés komponensek üzemállapotait.

*Belépés a menübe:* öî *kb. 3 mp hosszú* 

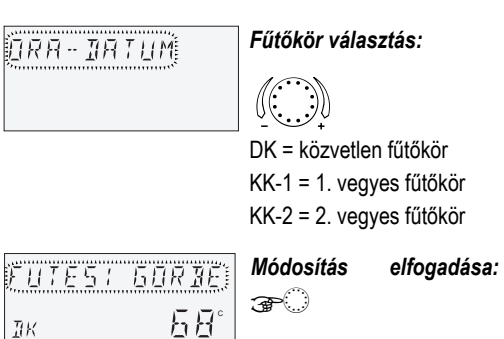

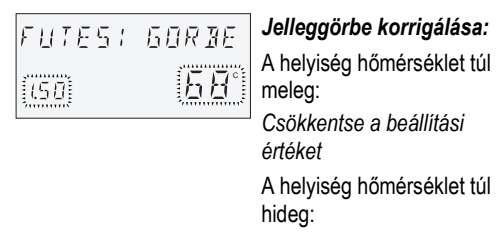

*Növelje a beállítási értéket Módosítás elfogadása:* öî *vagy automatikusan a* 

#### **Fűtési programok**

 $(A \cap B) \cap B \Rightarrow B \Rightarrow C$ 

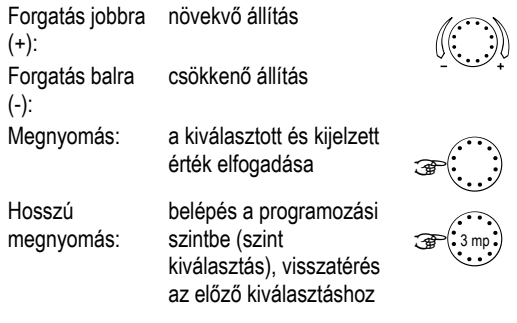

# **1. Rövid programok:**

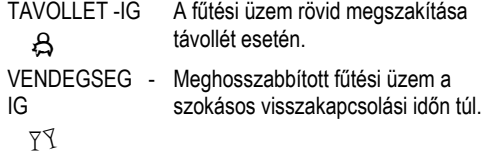

#### **2. Automatikus programok:**

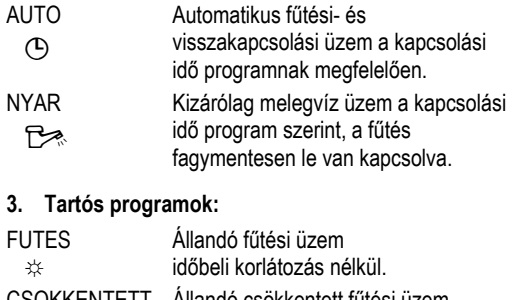

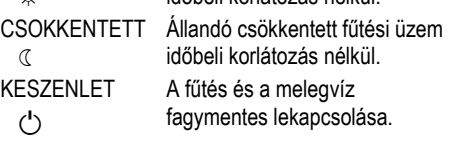

# **Programválasztás**

A kiválasztott program aktiválása a beviteli gomb megnyomásával történik.

# Példa: Automatikus program

*Nyomja meg a*  $\boxed{3}$  *gombot és válassza az AUTO-t.* 

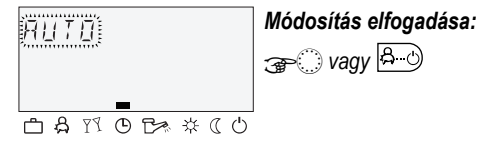

Egy időprogram kiválasztásakor meg lehet adni a mindenkori hozzátartozó időket, mint visszatérési dátum (SZABADSAG), visszatérési időpont (TAVOLLET -IG) vagy meghosszabbított fűtési üzem (VENDEGSEG -IG).

## **Példa:** Vendégség program

*Nyomja meg a gombot és válassza az VENDEGSEG-IG-et.* 

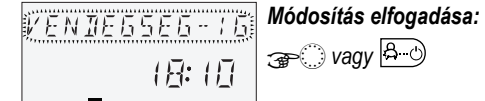

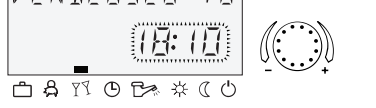

*Módosítás elfogadása: <sub>GP</sub>O vagy* **B**<sub>0</sub>

*Idő módosítása:* 

## **4. Szabadságprogramok**

SZABADSAG Fagymentes lekapcsolás vagy a fűtés æ csökkentett üzeme a szabdságidő alatt. A melegvíz fagymentesen le van kapcsolva.

## **Példa:** Szabadságprogramok

*Nyomja meg a* <a> *gombot, válassza a SZABADSAG-*

*ot és nyugtázza a* î *gombbal.* 

*Válassza a szabadságblokkot (pl. SZABADSAG 01) és nyugtázza a* î*-vel.* 

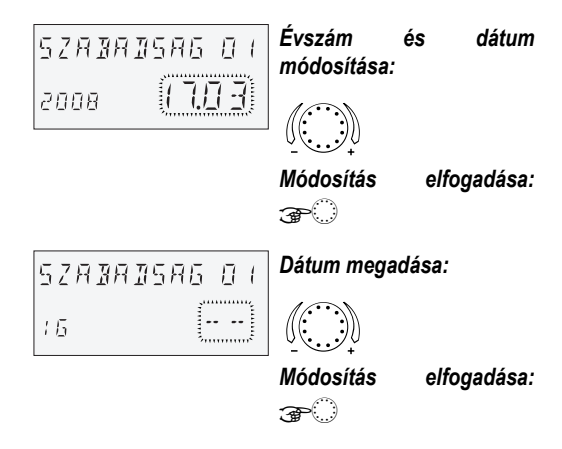

# **Berendezés információk**

# *Megnyomás:*

- Berendezés hőmérsékletek (előírt értékek)
- *Forgatás:*
- Berendezés hőmérsékletek (tényleges értékek)
- A változtatható bemenetek funkciója és értékei
- Számláló- és fogyasztási adatok

Fűtőkör információk, mint

- Programmód (SZABADSAG, TAVOLLET -IG, VENDEGSEG -IG, AUTO stb.)
- Aktuális kapcsolási idő program (P1 vagy P1–P3 engedélyezés szerint)
- Üzemmód (nappali üzem, visszakapcsolási üzem, lekapcsolási üzem)
- Fűtőkör a készülékkivitel szerint (DK = közvetlen fűtőkör, KK 1 = 1. vegyes fűtőkör, KK 2 = 2. vegyes fűtőkör, HMV = melegvízkör)
- A mindenkori fűtőkörszivattyú állapota (KI-BE)
- A mindenkori keverőmotor állapota (NYIT-ALL-ZAR)
- A hőfejlesztő állapota (KI-BE)
- A változó kimenetek állapota és funkciója
- FIGYELEM: A berendezés információk az alkalmazott készülékkivitelnek megfelelően jelennek meg.

Manufactured for and on behalf of the Environmental and Combustion Controls Division of Honeywell Technologies Sàrl, Ecublens, Route du Bois 37, Switzerland by its Authorized Representative: **Automatizálás- és Szabályozástechnika**  Honeywell Szabályozástechnikai Kft.

Petneházy u. 2-4 1139 / Budapest / Hungary Phone (36) 1 451 43 00 Fax (36) 1 451 43 43 www.honeywell.hu

Nyomtatva Németországban Az előzetes értesítés nélküli változtatás jogát fenntartjuk HU2B-0227GE51 R0308 Art. 045 130 5581 – 0812 – 30

## **A kapcsolási idők programozása**

*Belépés a "Kapcsolási idők" szintre: Nyomja meg a gombot.*

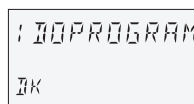

(A részletes információkat lásd az SDC / DHC kezelésiutasításban, GE2H-0220)

A kijelzőn villogó valamennyi beállítási érték korrigálása a beviteli gomb forgatásával, elfogadása pedig a gomb megnyomásával történik. Az előző kiválasztáshoz történő visszatérés a  $\boxed{\mathbf{i}}$  gombbal történik. Az alapkijelzéshez történő visszatérés a 8 9 gombbal történik vagy automatikusan a beállított információs idő letelte után.

# **1. A kör kiválasztása, standard programok visszatöltése, másolás**

Beállítási tartomány: Közvetlen fűtőkör (DK), 1. vegyes fűtőkör (KK-1), 2. vegyes fűtőkör (KK-2), melegvízkör (HMV), standard programok, fűtőkörök másolása

# **Tovább:** a<sup>c</sup>

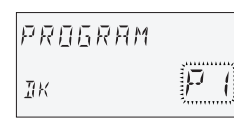

# **2. A kapcsolási idő program kiválasztása**  Előfeltétel:

A "Rendszerparaméter" menüben a 02-es paraméter = P1–P3.

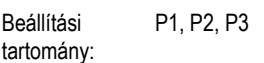

*Tovább:*  $\mathbb{G}$ 

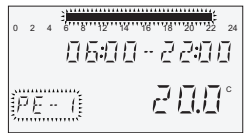

#### **3. A hét napjának és fűtési ciklusnak a kiválasztása, másolás (blokk-képzés)**

Beállítási sorrend: Hé 1. ciklus – Hé 2. ciklus, Ke 1. ciklus – Ke 2. ciklus... Va 2. ciklus, egyes napok másolása (Hé, Va), munkanap blokk (1–5), hétvége blokk (6– 7), teljes hét (1–7).

FIGYELEM: Ha második ciklus is be van állítva, akkor egy harmadik ciklus is rendelkezésre áll.

#### *Tovább:* öî

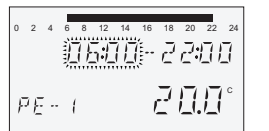

# **4. Fűtés kezdete (bekapcsolási idő)**

Beállítási tartomány: 0.00 -tól 24.00 óráig

# *Tovább:*  $\mathcal{F}$

FIGYELEM: A bekapcsolási időt a felső idősávban egy villogó szegmens jelzi.

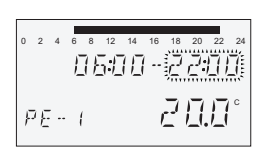

#### **5. Fűtés vége (kikapcsolási idő)**  Beállítási tartomány: 0.00 -tól 24.00 óráig

FIGYELEM: A kikapcsolási időt a felső idősávban egy villogó szegmens is jelzi.

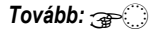

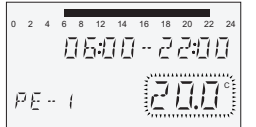

**6. Ciklushőmérséklet a kiválasztott fűtési ciklushoz a hét kiválasztott napján** 

Beállítási tartomány: a fűtőkörökre (DK, KK-1, KK-2): 5-től 30 °C-ig a melegvízkörre (HMV): 10-től 80 °C-ig (vagy maximális vízhőmérséklet)

# **A**FIGYELEM

**A kívánt napi helyiség hőmérsékletnek, ill. melegvíz hőmérsékletnek a**  $\left(\frac{1}{2}$ **ill. a**  $\left(\frac{1}{2}a\right)$  **gombbal történő módosítása esetén az összes hozzátartozó ciklushőmérséklet megfelelő módon azonos értékkel változik!** 

# **Honeywell**

# *Tovább:* öî

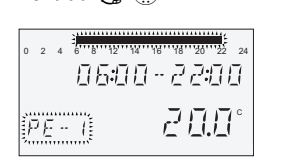

#### **7. A hét napjának és fűtési ciklusnak a kiválasztása, másolás (blokk-képzés)**

Ha szükséges, akkor a 3. lépésben ismertetett módon válassza ki és programozza be a következő fűtési ciklust vagy a hét napját.

> A villamos bekötést a 2-pólusú kapocslécen kell elvégezni. Javasolt csatlakozókábel: J-Y (ST) Y  $2 \times 2 \times 0.6$  mm<sup>2</sup>.

# **A** Figyelem

# **Az SDW 30 digitális fali készülékek üzemeltetése**

**Funkció** 

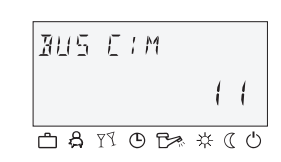

a Adatbusz b Adatbuszvezeték (árnyékolt)

Az SDW 30 digitális fali készüléket egy központi szabályzóhoz (központi egység) lehet csatlakoztatni. Egy digitális fali készülékkel a helyiség hőmérséklet érzékelés mellett lehetőség van a központi egység

távvezérlése (pl. egy lakótérből). Valamennyi meglévő fűtőkörön lehet beállításokat végezni. A fali készülék buszcímén keresztül történik annak a megállapítása, hogy a **helyiség érzékelő** melyik fűtőkörére (helyiség befolyás) kell hatni.

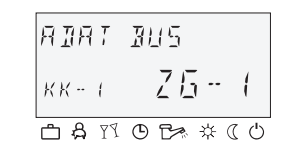

Annak a fűtőkör címnek a kiválasztása, amelyhez az SDW 30-at hozzá kell rendelni (buszcím) akkor történik, amikor az SDW 30-at először csatlakoztatjuk a buszrendszerre.

Ha a címet utólag módosítani kell, akkor a fali készülék aljzatra történő felrakásakor a nyomó- és forgató gombot be kell nyomni és nyomva kell tartani, míg a buszcím meg nem jelenik a kijelzőn.

Miután a bevitel jóváhagyásra került, egy visszajelzés történik, hogy a digitális fali készülék melyik fűtőkörhöz (DK, KK-1, KK-2) és melyik központi egységhez (ZG) lett hozzárendelve.

A hozzárendelés az alábbi táblázat alapján történik:

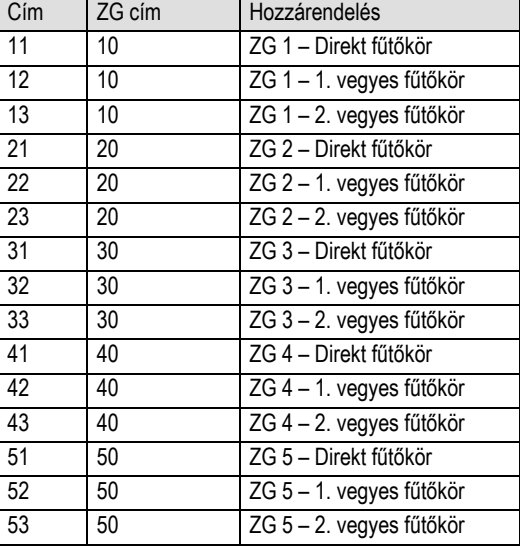

## **AL** Figyelem

**A buszcímek kettős lefoglalása nem megengedett és törvényszerűen az adatátvitel zavaraihoz és ezáltal a fűtőberendezés hibás szabályozási viszonyaihoz vezet.** 

# **Szerelés**

# **Szerelési hely**

A fali készüléket kb. 1,2 – 1,5 m magasságban egy semleges, vagyis az összes helyiséget reprezentáló mérési helyen kell elhelyezni. A leghidegebb tartózkodási helyiség közfalát célszerű választani.

### A fali készüléket **nem** szabad elhelyezni:

- közvetlen napsütésnek kitett helyeken (szezonális ingadozásokat figyelembe kell venni)
- hőfejlesztő készülékek, mint pl. televíziók, hűtőszekrények, fűtőtestek, stb., közelében
- olyan falakon amelyek mögött fűtési-, ill. melegvíz csövek vagy fűtött kémények húzódnak
- külső falakon
- sarkokban vagy falmélyedésekben, polcokon vagy függönyök mögött (nem megfelelő levegőcirkuláció)
- fűtetlen helyiségbe nyíló ajtók közelében (külső hideg befolyása)
- tömítetlen vakolat alatti dobozok előtt

## **Szerelés**

Távolítsa el a homlokoldali burkolatot és csavarok, tiplik segítségével rögzítse a fali készüléket a kiszemelt szerelési helyre. A villamos bekötéshez szükséges adatbuszvezetéket a középső kitörésen keresztül vezesse át.

## **Villamos bekötés**

**Az A és B csatlakozókapcsokat nem szabad felcserélni!** 

Az adatbuszvezeték bekötése és a buszcím beállítása után ismét tegye vissza a homlokoldali burkolatot.

## **Általános huzalozási vázlat**

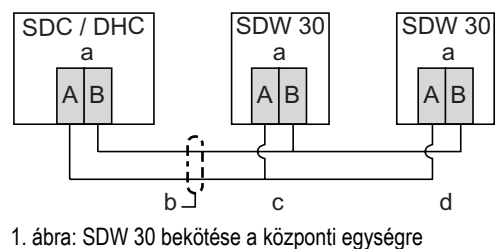

c SDW 30 csatlakoztatva az 1. fűtőkörre (közvetlen fűtőkör) d További fali készülékek csatlakoztatva a fűtőkörre